## Navigate @ LUC Training

Appointment Scheduling - From the Student Perspective

The student can make an appointment in Navigate by accessing it via URL on a desktop or by using the mobile app. These screen shots show the current student experience for making an appointment.

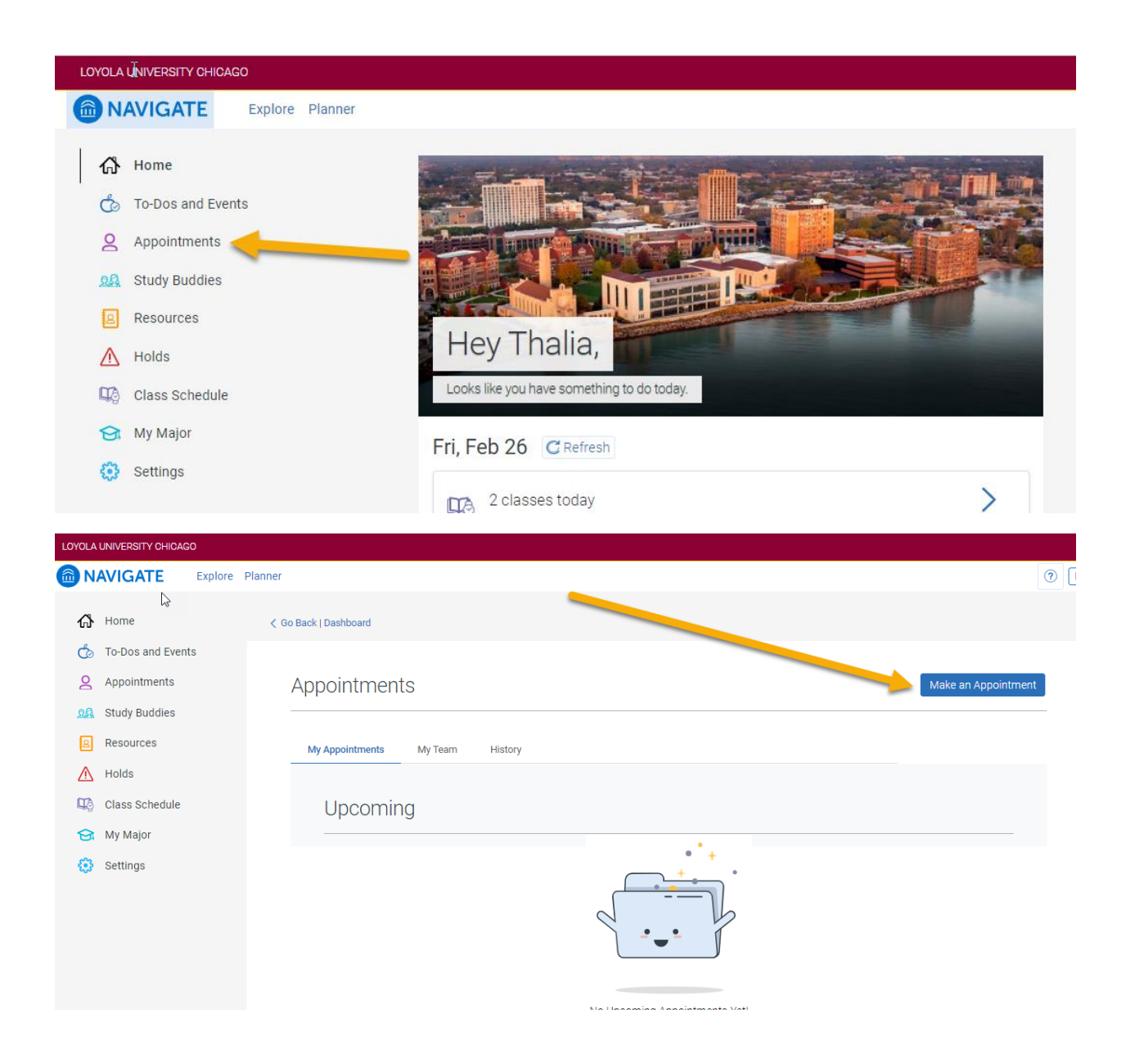

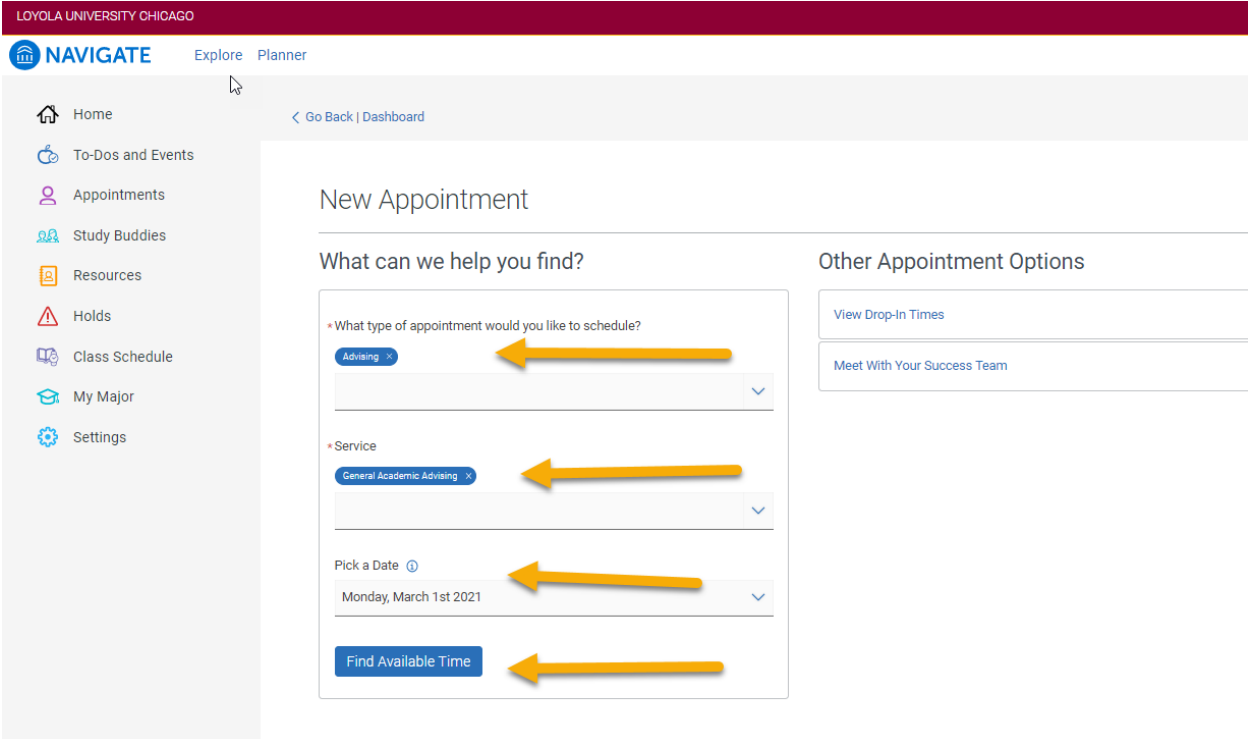

## BO

New Appointment

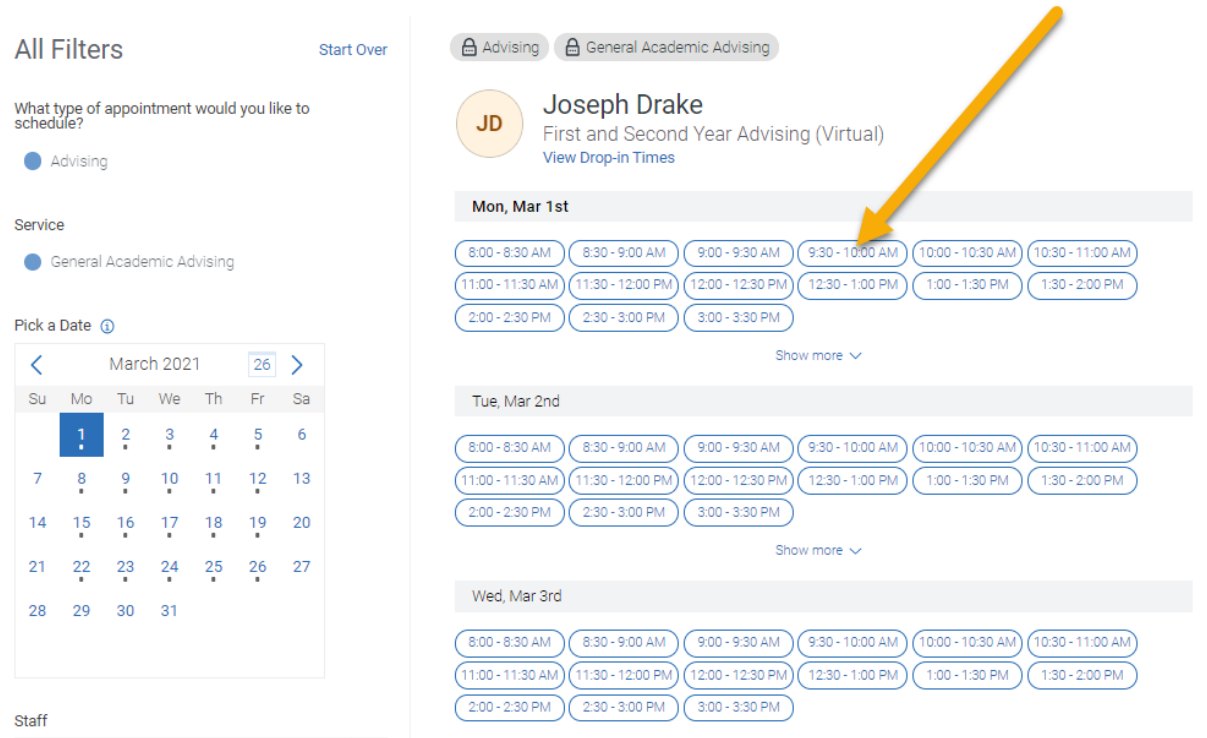

## Review Appointment Details and Confirm

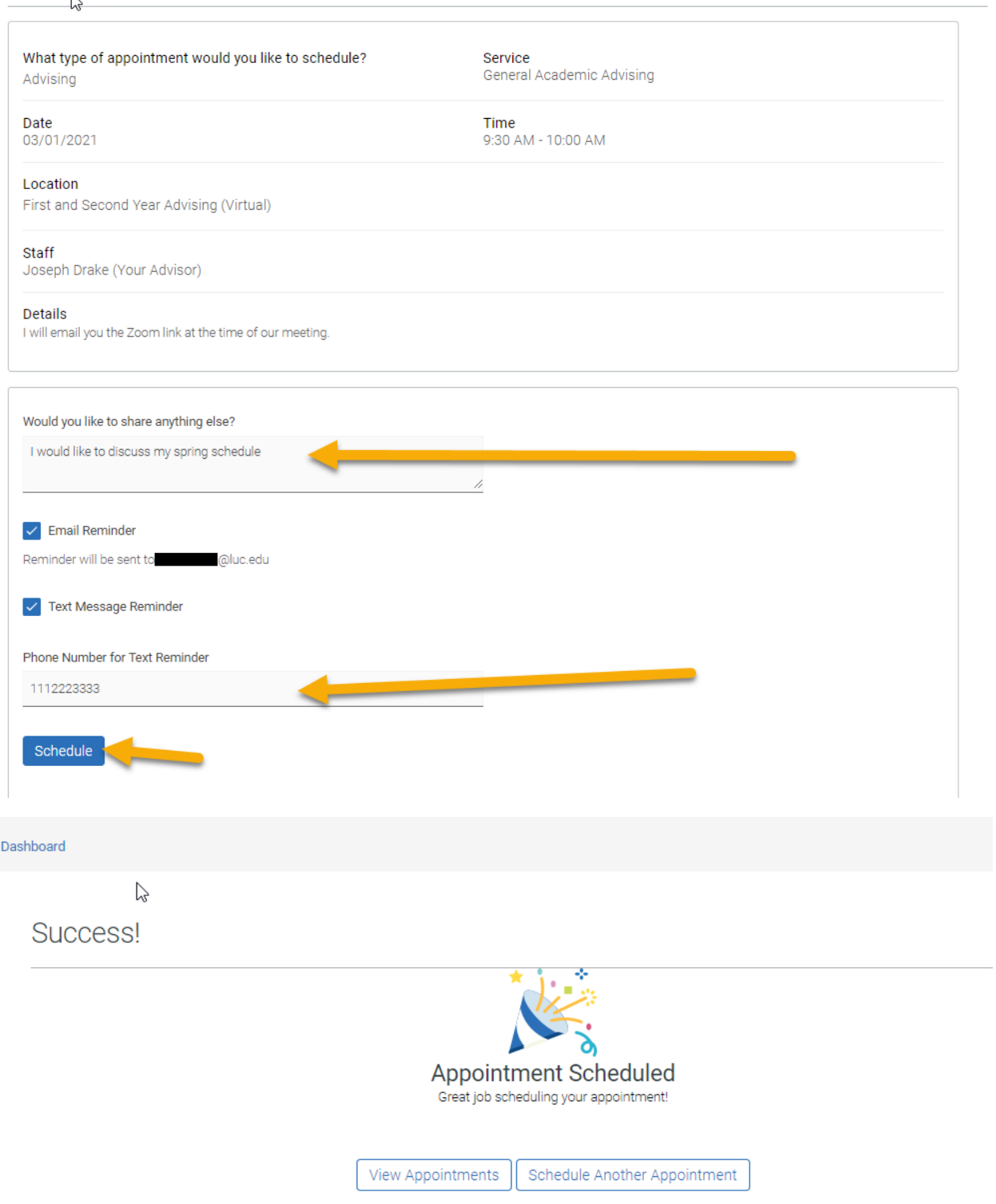

- The student receives a confirmation email and text if those options were selected.
- The Advisor sees this appointment within Navigate and also on their sync'd Outlook calendar.